# Moldex3D

# What's New in Moldex3D iSLM 2024

CoreTech System

Moldex3D ITALIA Giorgio Nava

CoreTech System Co., Ltd. │ Copyright© 2024 Moldex3D. All rights reserved.

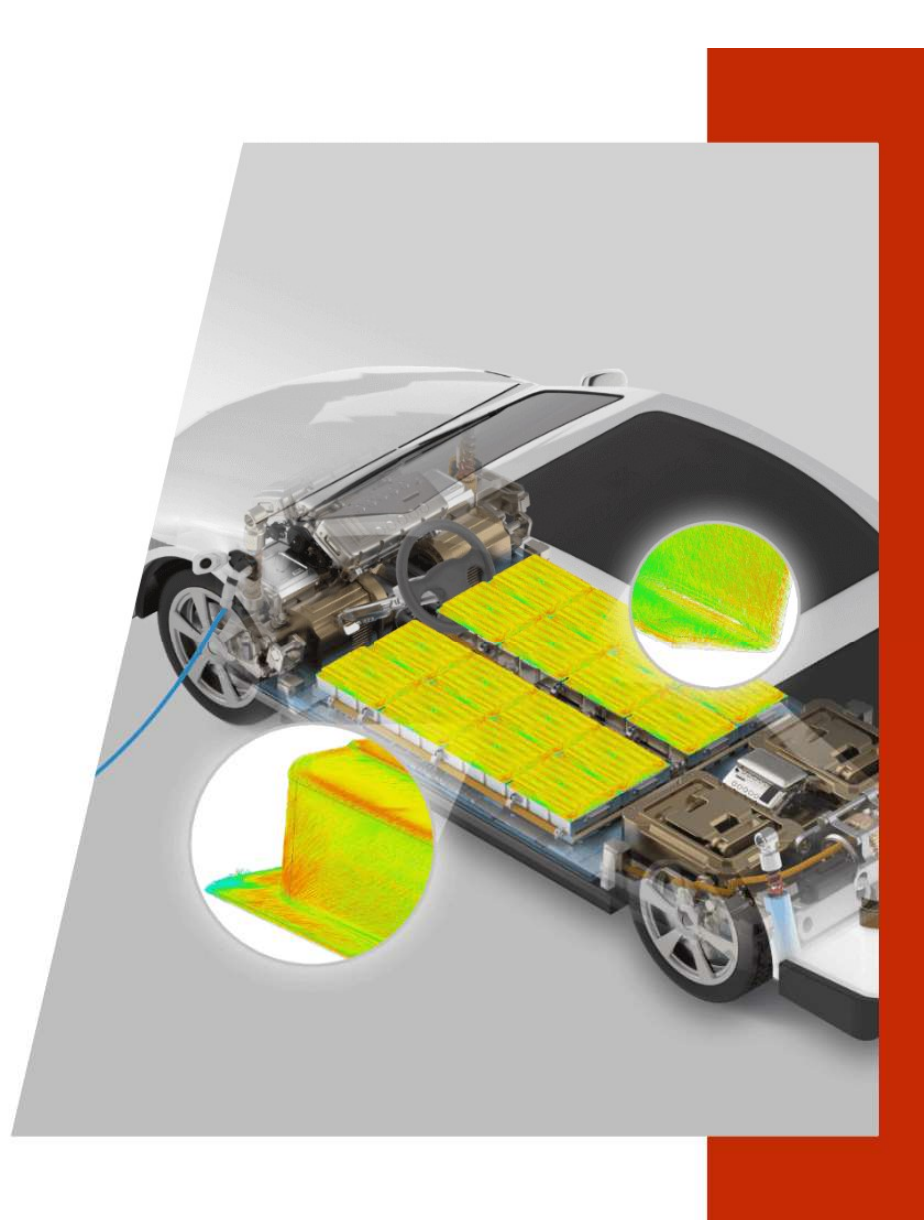

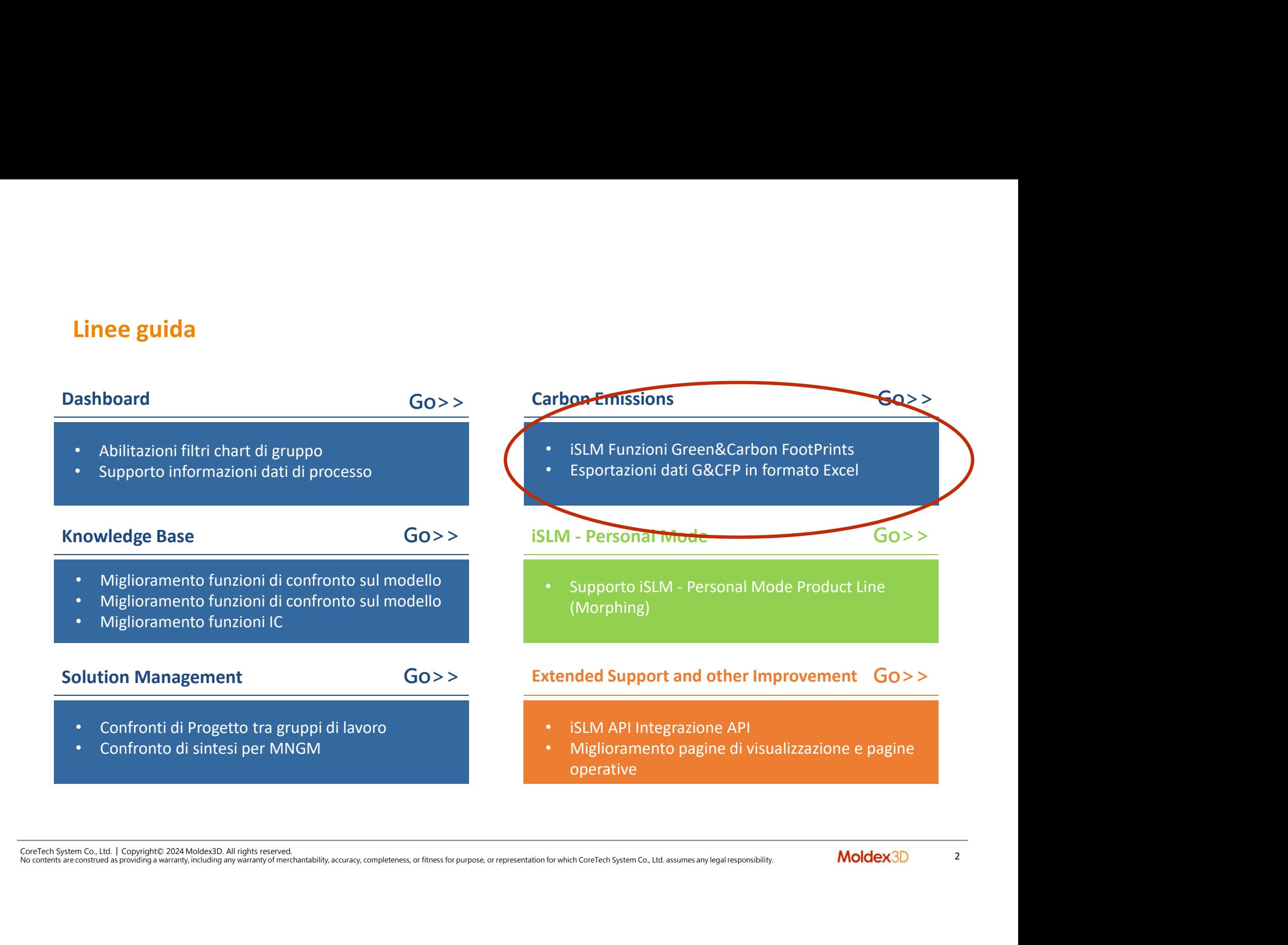

# Dashboard

- 
- Chart Filtri di Gruppo • Chart Filtri di Gruppo<br>• Supporto speciale processi IC<br>• Supporto speciale processi IC

CoreTech System Co., Ltd. │ Copyright© 2024 Moldex3D. All rights reserved.<br>CoreTech System Co., Ltd. │ Copyright© 2024 Moldex3D. All rights reserved.<br>No contents are constraed as pooleting a warranty, including any warran No contents are construed as providing a warranty, including any warranty of merchantability, accuracy, completeness, or fitness for purpose, or representation for which CoreTech System Co., Ltd. assumes any legal responsibility.

- 
- **Dashboard nuove funzioni: Filtri per le Charts di Gruppo di Lavoro**<br>
→ Nuove funzioni di Dashboard Filtri di gruppo.<br>
 Permette all'intero gruppo di applicare lo stesso set (criteria) risparmiando tempo, e semplifican Dashboard nuove funzioni: Filtri per le Charts di Gruppo di Lavoro

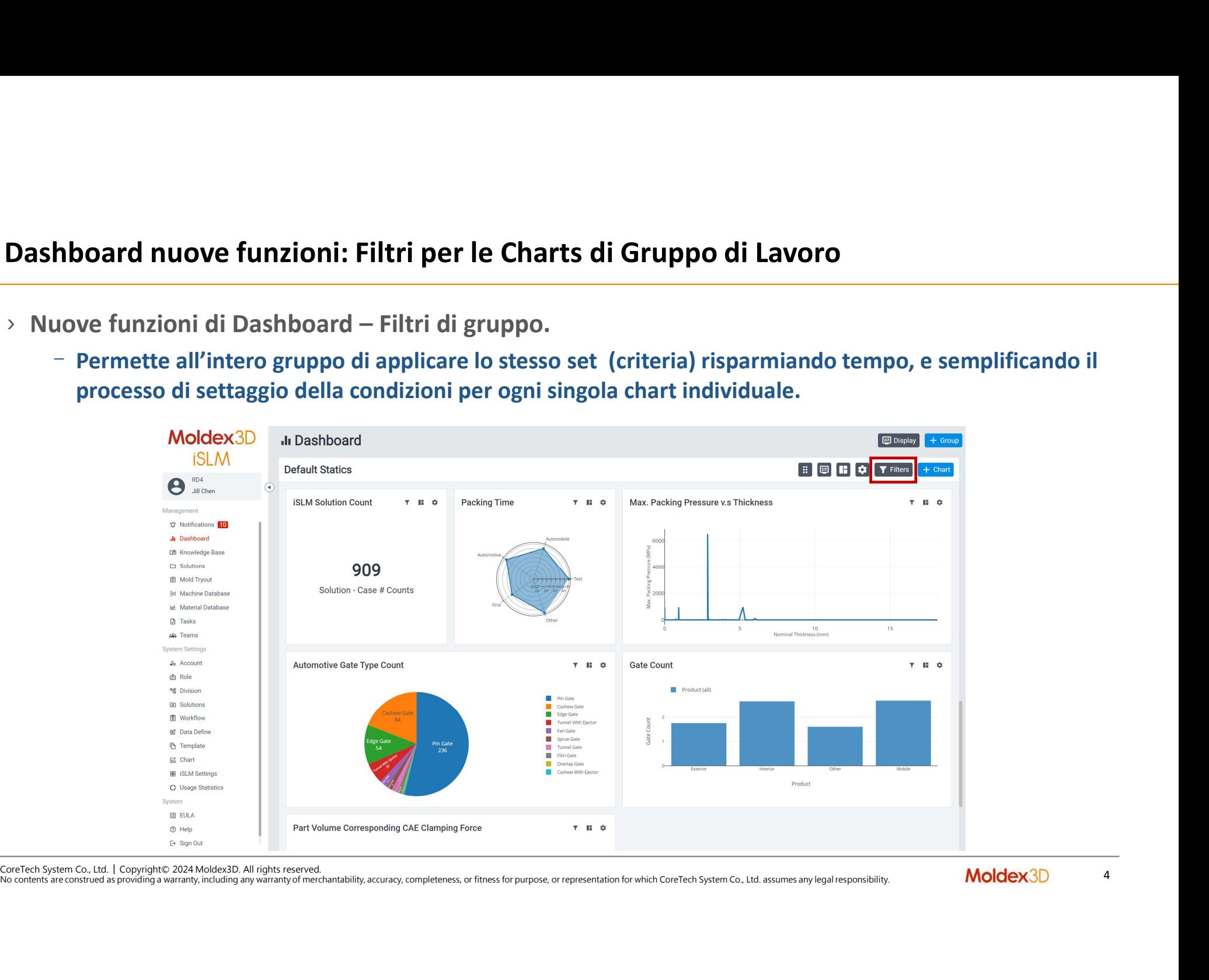

Dashboard nuove funzioni: Filtri per le Charts di Gruppo di Lavoro<br>Diccando l'icona "Filters" sulla dashboard di gruppo, si apre una finestra pop-up dove si evidenziano le varie possibilità di settaggio e modulazione dei p **Dashboard nuove funzioni: Filtri per le Charts di Gruppo di Lavoro**<br>
> Cliccando l'icona "Filters" sulla dashboard di gruppo, si apre una finestra pop-up dove si<br>
evidenziano le varie possibilità di settaggio e modulazion evidenziano le varie possibilità di settaggio e modulazione dei paramentri, permettendo all'operatore di settare velocemente il set dati richiesto, filtrarle per gli altri elementi del gruppo.<br>
Elementi del gruppo.<br>
Elemen

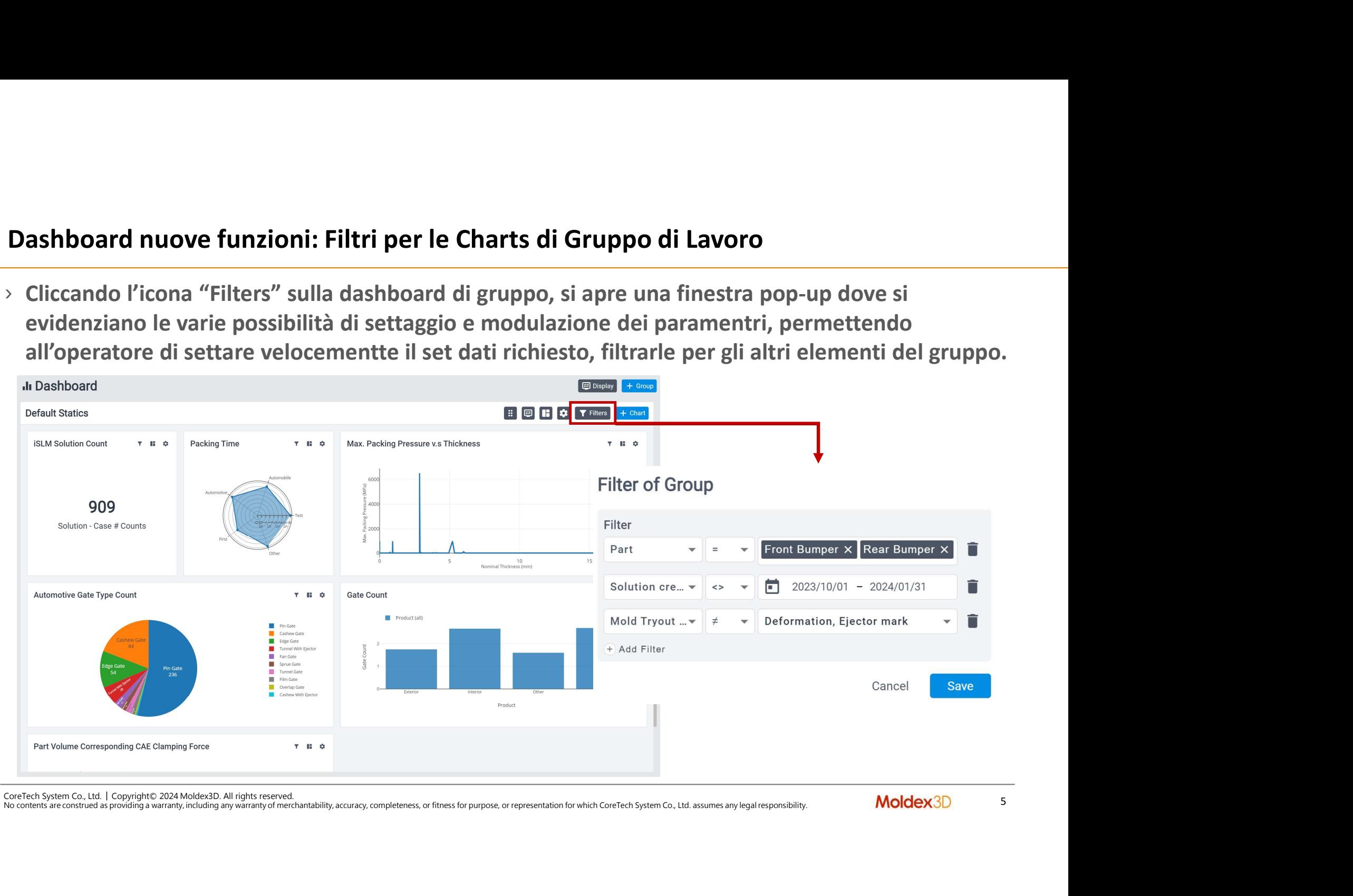

- Dashboard nuove funzioni: Filtri per le Charts di Gruppo di Lavoro<br>> Dopo aver settato i filtri di Gruppo, l'icona viene differenziata con un cambiamento di colore e<br>viene mostrato il numero di condizioni di filtraggio set > Dashboard nuove funzioni: Filtri per le Charts di Gruppo di Lavoro<br>
> Dopo aver settato i filtri di Gruppo, l'icona viene differenziata con un cambiamento di colore e<br>
viene mostrato il numero di condizioni di filtraggio
	- viene mostrato i filtri di Gruppo, l'icona viene differenziata con un cambiamento di colore e<br>viene mostrato il numero di condizioni di filtraggio settate.<br>— Gli utenti possono settare anche filtra individuali per ogni spe **board nuove funzioni: Filtri per le Charts di Gruppo di Lavoro**<br>
	o aver settato i filtri di Gruppo, l'icona viene differenziata con un cambiamento di colore e<br>
	e mostrato il numero di condizioni di filtraggio settate.<br>
	G

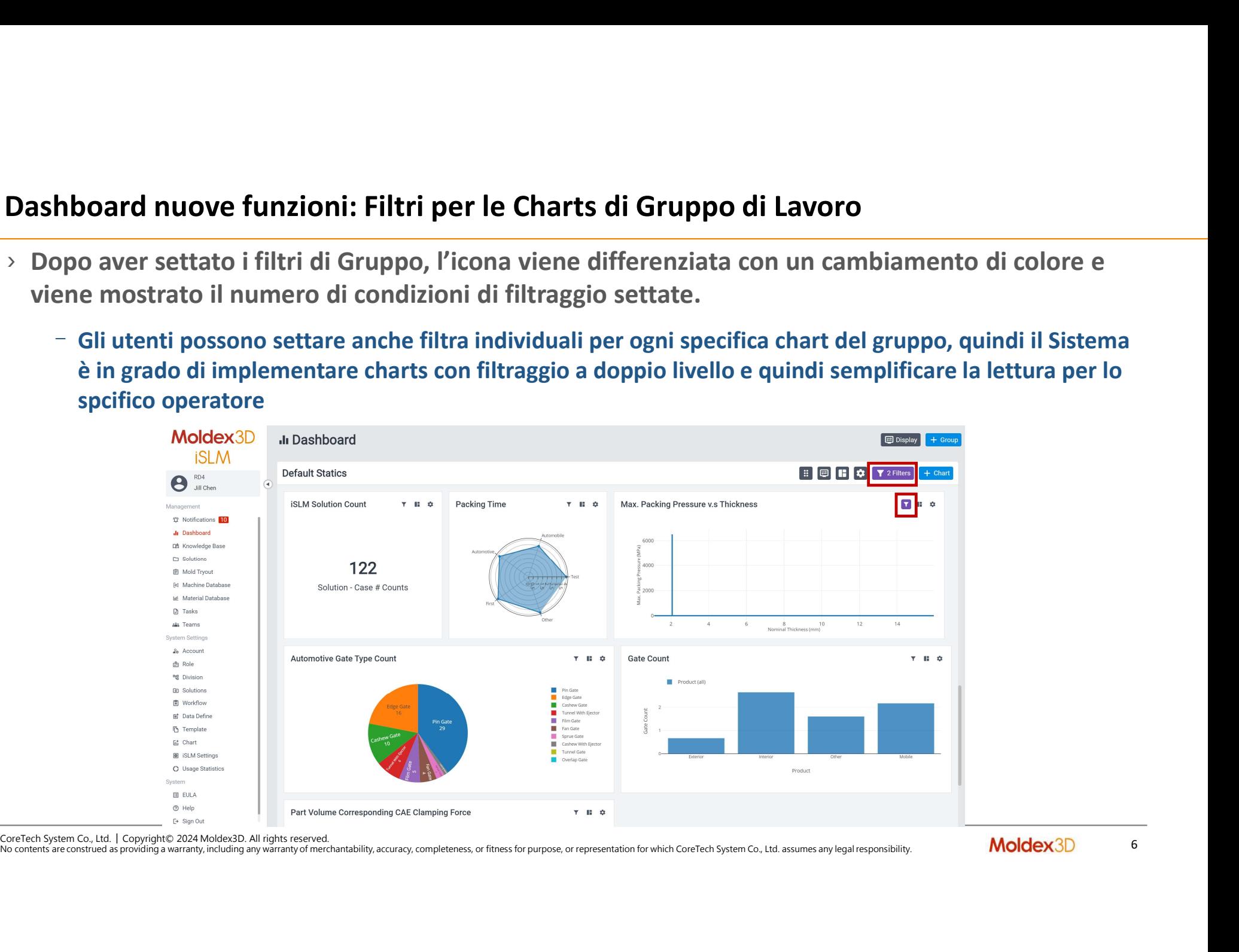

# Dashboard nuove funzioni: Filtri per le Charts di Gruppo di Lavoro – ambiente IC

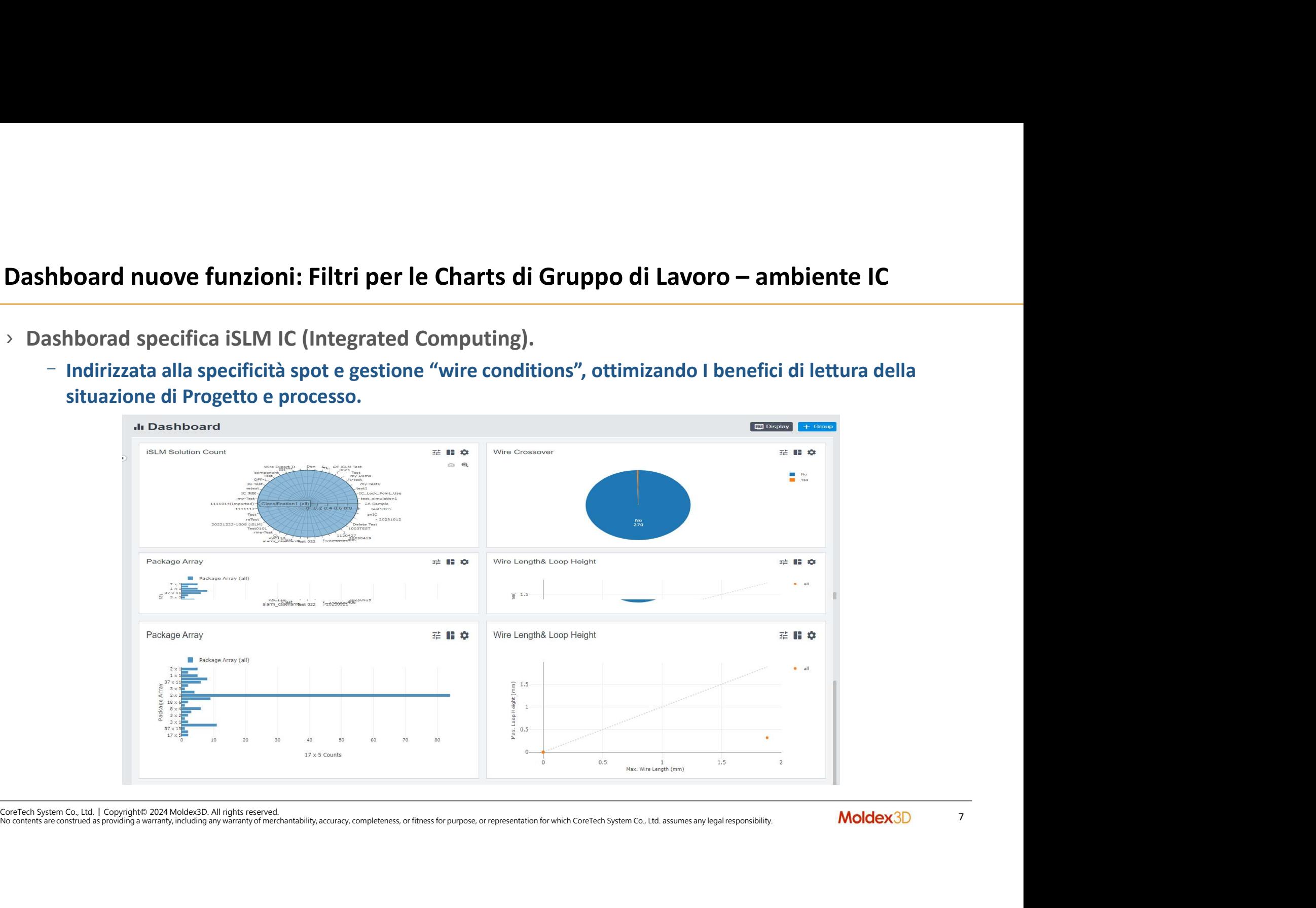

Dashboard nuove funzioni: Filtri per le Charts di Gruppo di Lavoro – ambiente IC<br>> In fase di revision del Progetto e delle informazioni sulla chart, si rendono disponibili ulteriori<br>filtra per indentificare in modo più sp **Dashboard nuove funzioni: Filtri per le Charts di Gruppo di Lavoro – ambiente IC**<br>
> In fase di revision del Progetto e delle informazioni sulla chart, si rendono disponibili ulteriori<br>
filtra per indentificare in modo pi **ishboard nuove funzioni: Filtri per le Charts di Gruppo di Lavoro — ambiente IC**<br>In fase di revision del Progetto e delle informazioni sulla chart, si rendono disponibili ulteriori<br>filtra per indentificare in modo più sp **ishboard nuove funzioni: Filtri per le Charts di Gruppo di Lavoro – ambiente IC**<br>In fase di revision del Progetto e delle informazioni sulla chart, si rendono disponibili ulteriori<br>filtra per indentificare in modo più sp **In fase di revision del Progetto e delle informazioni sulla chiltra per indentificare in modo più specific I casi particolari,**<br>fili di collegamento chip o di rischio di falso contatto, per morticità della situazione<br>reti

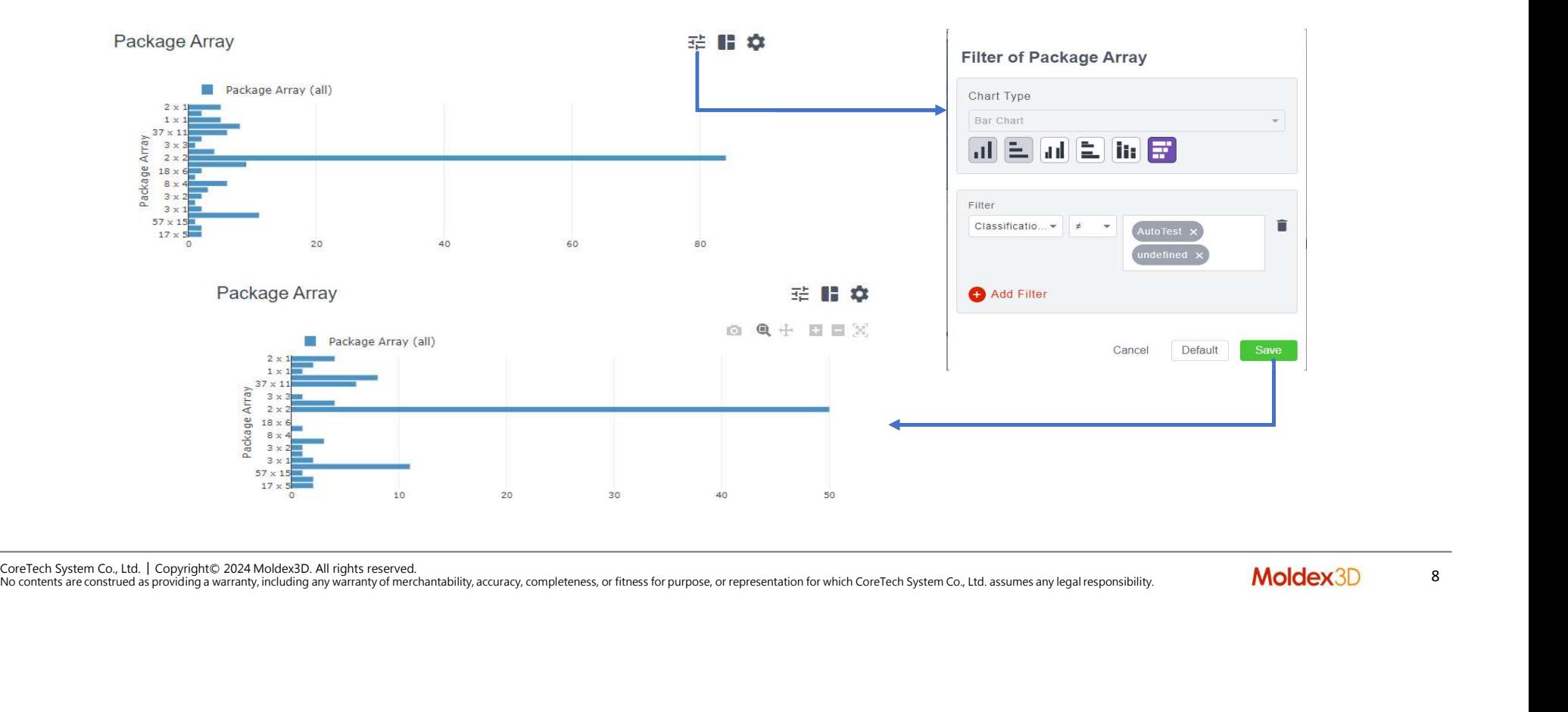

# Knowledge Base Change Contract Contract Contract Contract Contract Contract Contract Contract Contract Contract Contract Contract Contract Contract Contract Contract Contract Contract Contract Contract Contract Contract Co

- 
- Supporto IC Modules
- Funzioni di confronto<br>• Supporto IC Modules<br>• Funzioni di confront tra modelli • Funzioni di confronto<br>• Supporto IC Modules<br>• Funzioni di confront tra modelli<br>• Funzioni di confront tra modelli

**Knowledge Base : UI/UX Enhancement**<br>
> Aggiunta di ulteriori punti di ingresso e visualizzazione, per confronti e strutture di ricerca<br>
avanzate, migliorando performance ed esperienza dell'operatore.<br>
= Modesso SLM<br>
= Mo Knowledge Base : UI/UX Enhancement<br>> Aggiunta di ulteriori punti di ingresso e visualizzazione, per confronti e s<br>avanzate, migliorando performance ed esperienza dell'operatore.

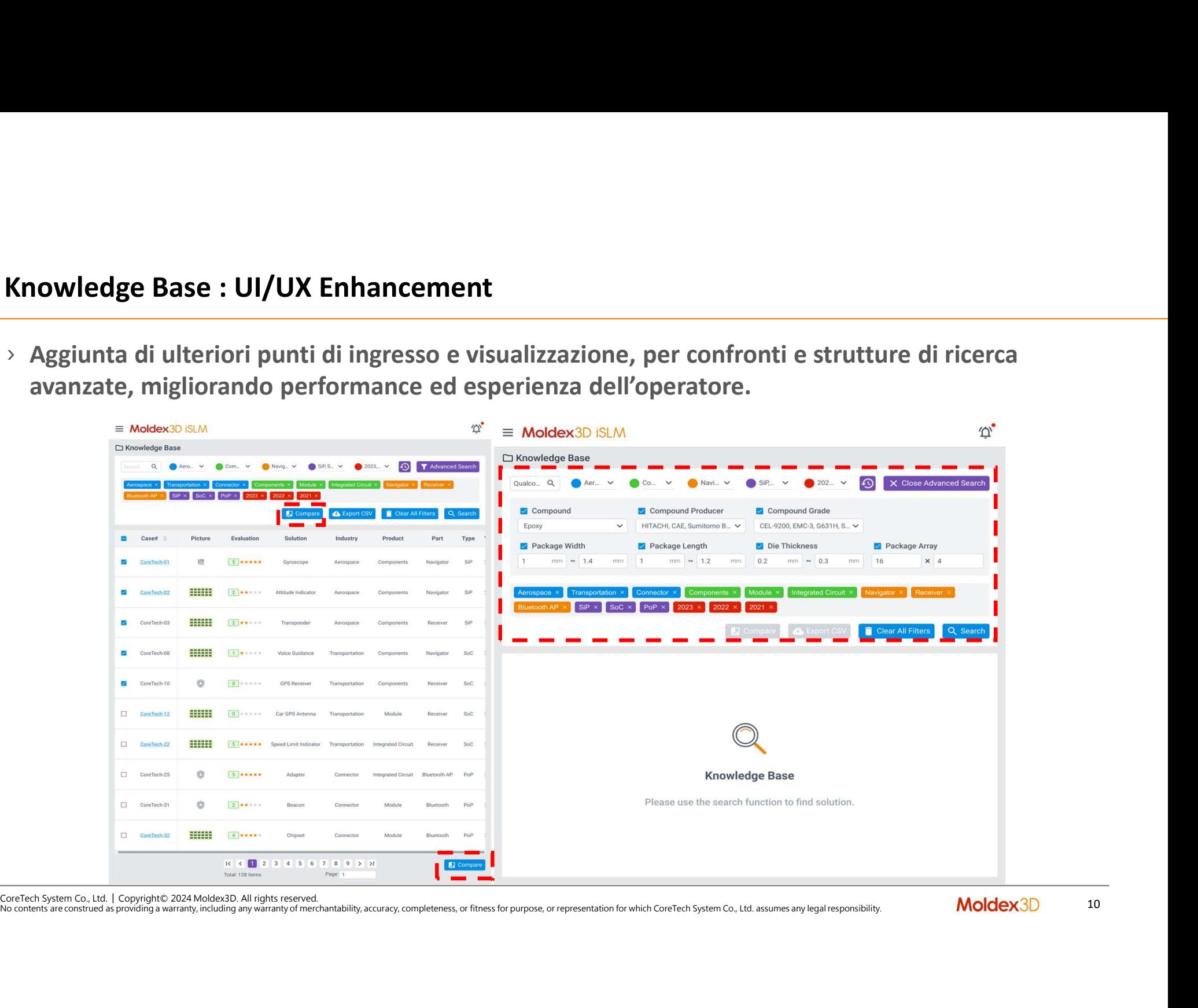

- Xnowledge Base : Miglioramento funzioni di confronto (ambiente IC)<br>
> Diversificazione delle funzionalità di confront Knowledge Base for iSLM IC per permettere di<br>
creare tabelle di efficienza e diverse sequenze di Progett **nowledge Base : Miglioramento funzioni di confronto (ambiente IC)**<br>Diversificazione delle funzionalità di confront Knowledge Base for iSLM IC per permettere di<br>creare tabelle di efficienza e diverse sequenze di Progetto ( Knowledge Base : Miglioramento funzioni di confronto (ambiente IC)<br>> Diversificazione delle funzionalità di confront Knowledge Base for iSLM IC per permettere di<br>creare tabelle di efficienza e diverse sequenze di Progetto
- processi).

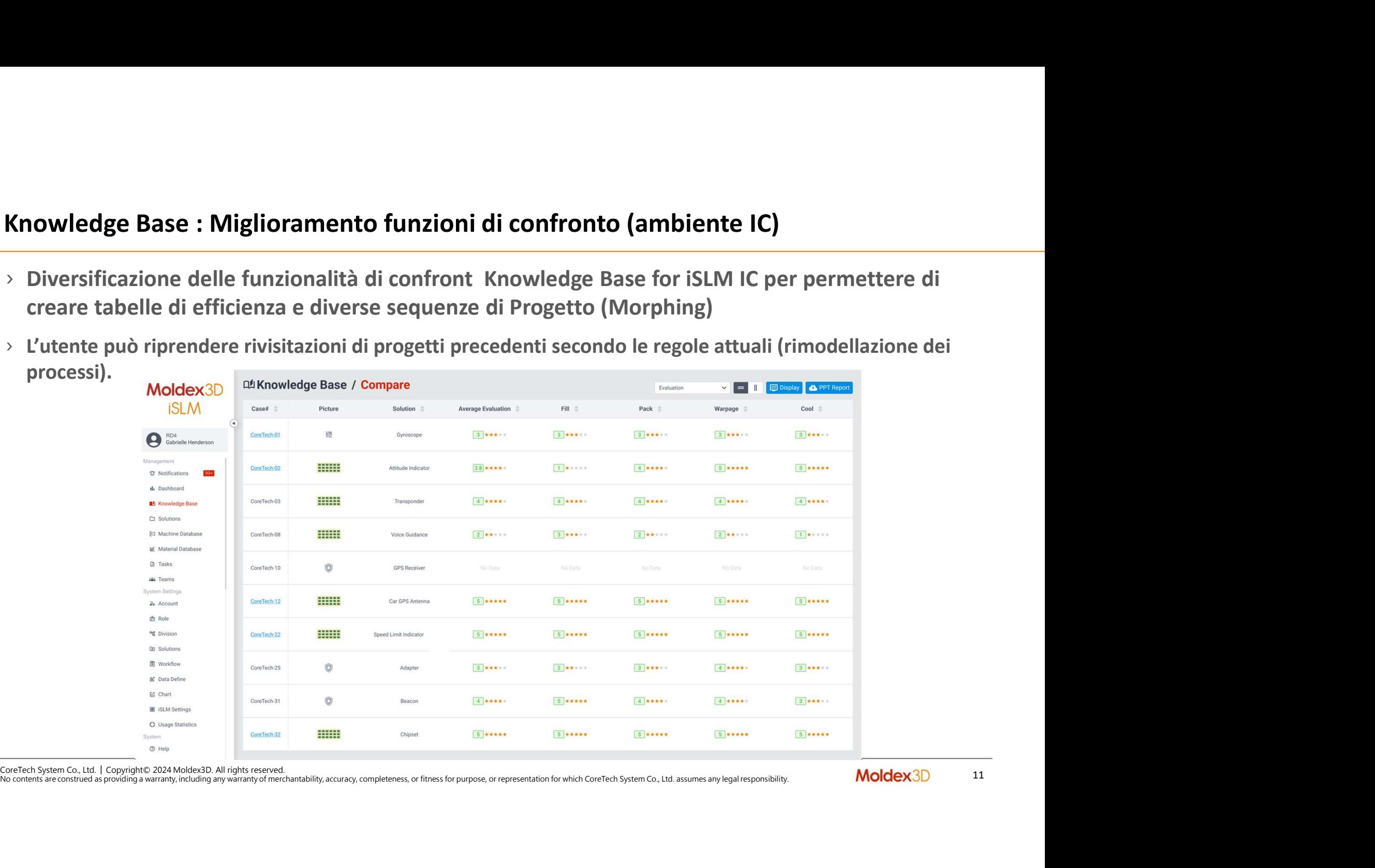

**Knowledge Base : Miglioramento funzioni di confronto (ambiente IC)**<br>
> Confronto tra diversi modelli di processo Knowledge Base for iSLM IC e informazioni complete<br>
del processo di stampaggio e incapsulamento in modo sem Knowledge Base : Miglioramento funzioni di confronto (ambiente IC)<br>> Confronto tra diversi modelli di processo Knowledge Base for iSLM IC e informazioni complete<br>del processo di stampaggio e incapsulamento in modo semplice

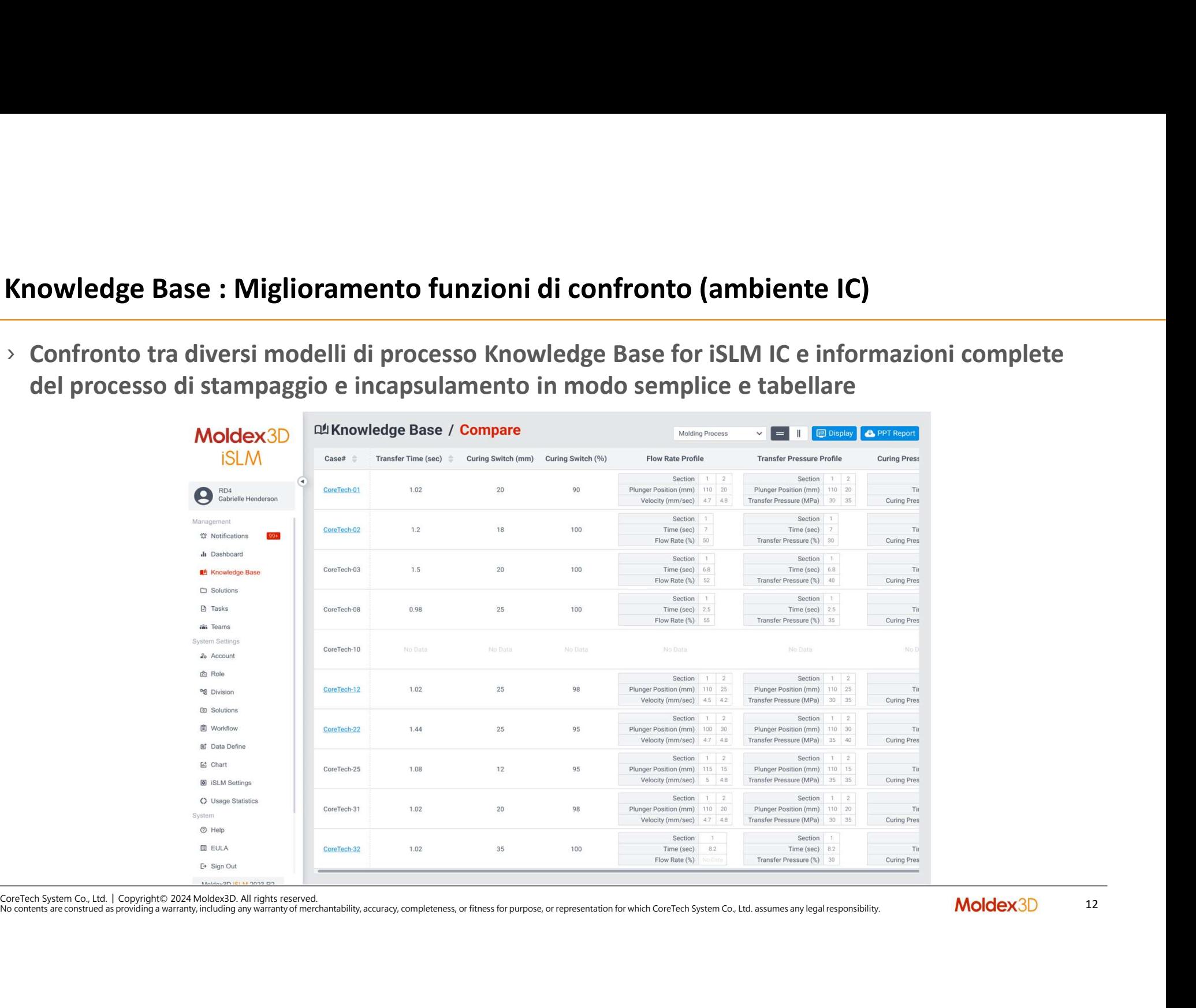

- Knowledge Base : Confronto tra i modelli e espansione supporto File<br>
> Creazione di sistemi di ricerca avanzati, per l'individuazione da parte dell'utente di<br>
modelli/processi/progetti similar, creare referenze e accessibi
- $\begin{aligned} & \textbf{Knowledge Base: Confronto tra i modelli e espansione supporto File} \\ & \textcolor{black}{\triangleright} \text{ Creazione di sistemi di ricerca avanzati, per l'individuazione da parte dell'utente di modelli/processi/progesti similar, creare referenze e accessibilità di utilizzo e classificazione. } \\ & \textcolor{black}{\triangleright} \text{ ISLM 2024 support diversi file formato diretti CAD (es. NX, Catia, Creo,... ), permettendo \textbf{confronti nei vari ambienti senza soluzione di continuità eliminando la necessità di conversione a \textbf{inale. } \textbf{Conformal} \textbf{in la proversione. } \textbf{Conformal} \textbf{in la proversione. }$ nowledge Base : Confronto tra i modelli e espansione supporto File<br>Creazione di sistemi di ricerca avanzati, per l'individuazione da parte dell'utente di<br>modelli/processi/progetti similar, creare referenze e accessibilità **Knowledge Base : Confronto tra i modelli e espansione supporto File**<br>  $\rightarrow$  Creazione di sistemi di ricerca avanzati, per l'individuazione da parte dell'utente di<br>
modelli/processi/progetti similar, creare referenze e acc **neutrontial diversion diversion diversion diversion diversion diversion diversion diversion diversion diversion diversion diversion diversion diversion diversion diversion diversion diversion diversion diversion diversion file consider the standard (STL, STEP, ecc.) dove non richiesto. Il file diretto viene automatical (SLM 2024 support diversi file formato diretti CAD (es. NX, Catia, Creo,...), permettendo<br>
SLM 2024 support diversi file f** per l'attività di simulazione o di confronto.<br> **Exercisione di sistemi di ricerca avanzati, per l'individuazione da parte dell'**<br>
modelli/processi/progetti similar, creare referenze e accessibilità di utilizzi<br>
SLM 2024 su

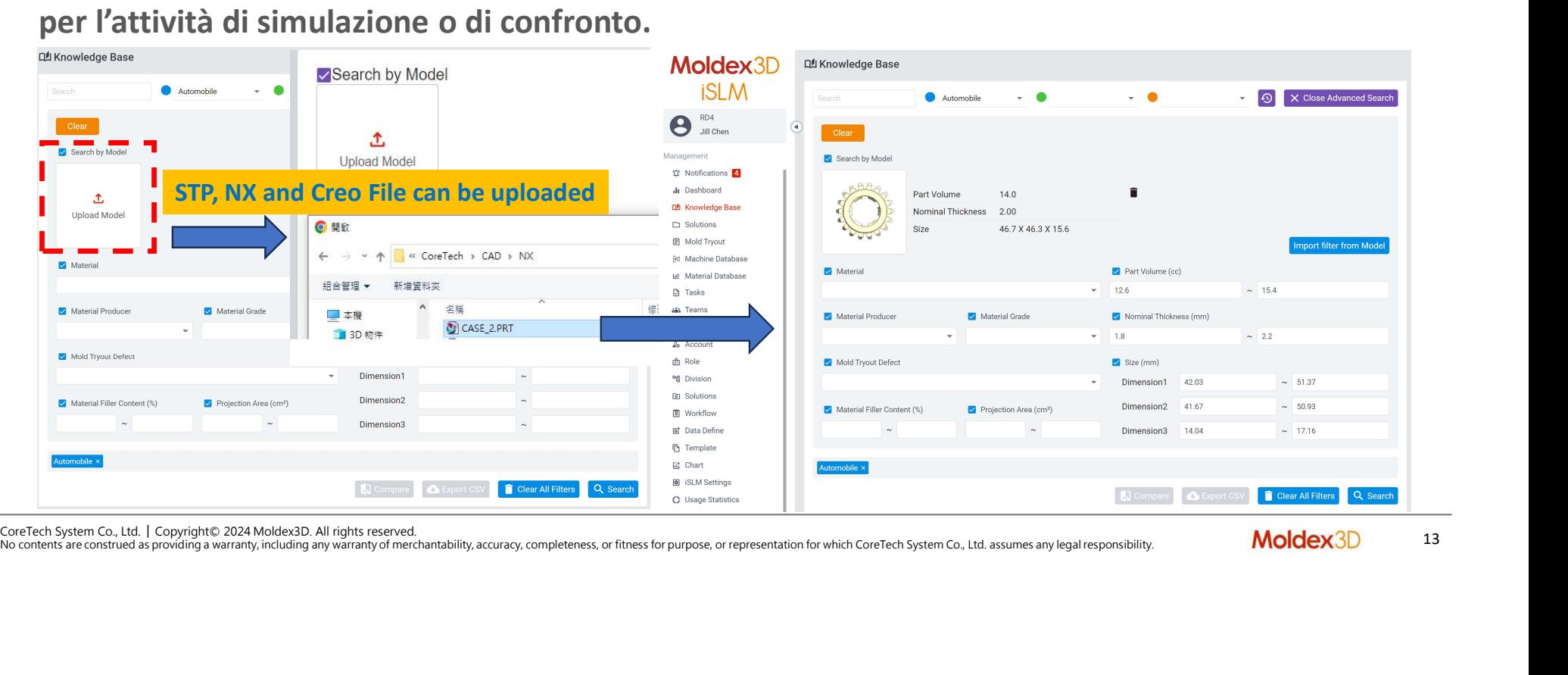

# Solution Management

- 
- Visualizzazione 3D View • Cross-Project Comparison

CoreTech System Co., Ltd. │ Copyright© 2024 Moldex3D. All rights reserved.<br>CoreTech System Co., Ltd. │ Copyright© 2024 Moldex3D. All rights reserved.<br>No contents are constraed as pooleting a warranty, including any warran No contents are construed as providing a warranty, including any warranty of merchantability, accuracy, completeness, or fitness for purpose, or representation for which CoreTech System Co., Ltd. assumes any legal responsibility.

CoreTech System Co., Ltd. │ Copyright© 2024 Moldex3D. All rights reserved.<br>
CoreTech System Co., Ltd. │ Copyright© 2024 Moldex3D. All rights reserved.<br>
CoreTech System Co., Ltd. │ Copyright© 2024 Moldex3D. All rights rese **D View Nuove funzionalità: Visualizzazione avanzat<br>
Con la funzionalità "Model<br>
Thickness" si possono fare diversi<br>
tipi di investigazione sugli spessori<br>
e sulla loro variazione, riducendo<br>
l'impegno dell'operatore in<br>** D View Nuove funzionalità: Visualizzazione avanzata della<br>
Con la funzionalità "Model<br>
Thickness" si possono fare diversi<br>
tipi di investigazione sugli spessori<br>
e sulla loro variazione, riducendo<br>
l'impegno dell'operator spessori.

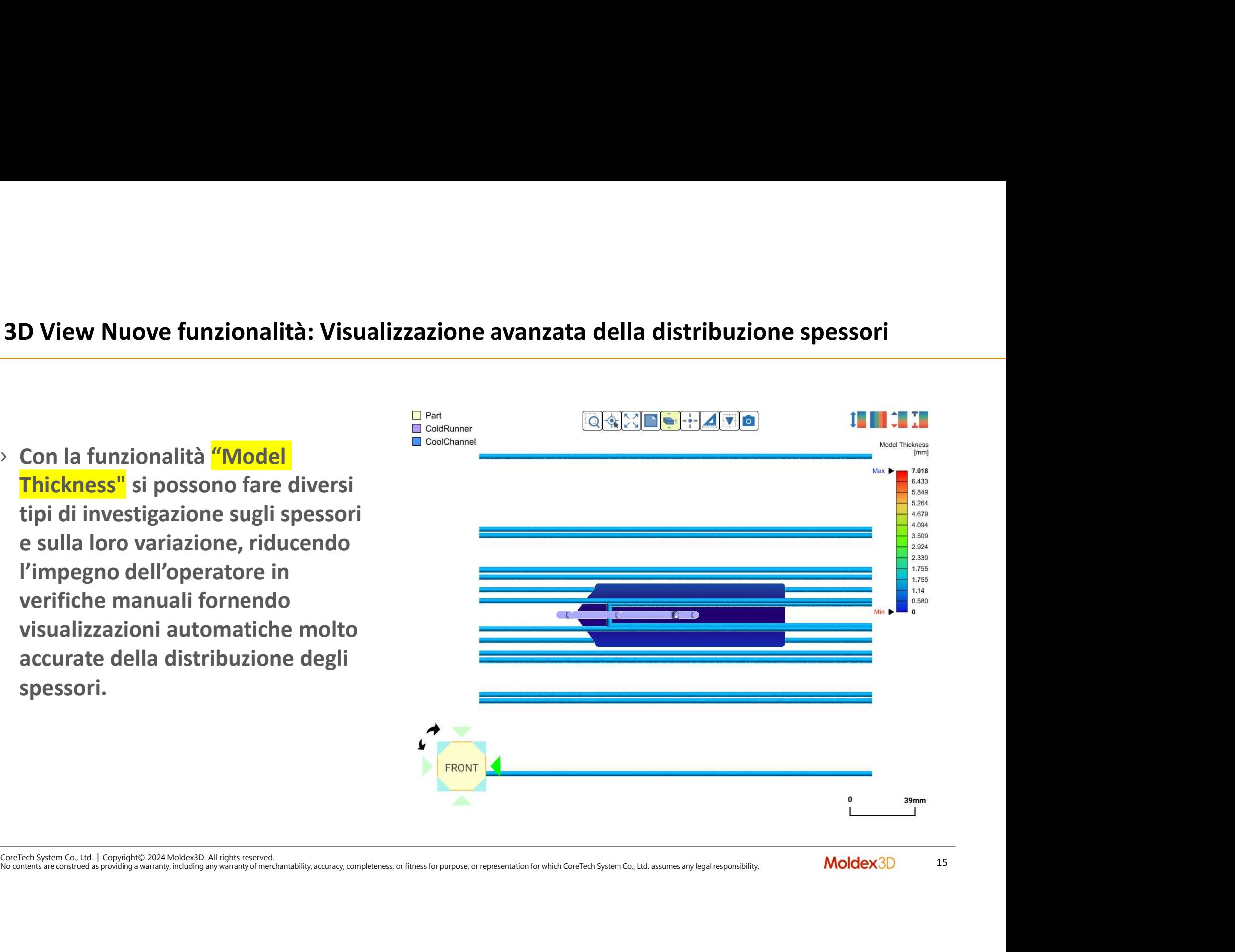

- $\textsf{Cross-Project Comparison}-\textsf{Creazione di filtri secondo specifiche aziendali o di gruppo}\ \textcolor{black}{\textsf{Le considerazioni sulle differenti proprietà dello stampo e della componentistica possono variare in vari modi, ciò può riguardare anche le diverse tipologie di materiale utilizzato o, esempio, di diversi sistemi di alimentazione (gates/runners) o condizionamento)\ \textsf{SLM permette veloci riconfigurazioni del browser di ricerca e diversi items di confronto}\$ oss-Project Comparison – Creazione di filtri secondo specifiche aziendali o di gruppo<br>Le considerazioni sulle differenti proprietà dello stampo e della componentistica possono variare<br>in vari modi, ciò può riguardare anche **oss-Project Comparison — Creazione di filtri secondo specifiche aziendal**<br>Le considerazioni sulle differenti proprietà dello stampo e della componentistica p<br>in vari modi, ciò può riguardare anche le diverse tipologie di Cross-Project Comparison – Creazione di filtri secondo specifiche aziendali o di gruppo<br>
le considerazioni sulle differenti proprietà dello stampo e della componentistica possono variare<br>
in vari modi, ciò può riguardare Cross-Project Comparison – Creazione di filtri secondo specifiche aziendali o di gruppo
- 

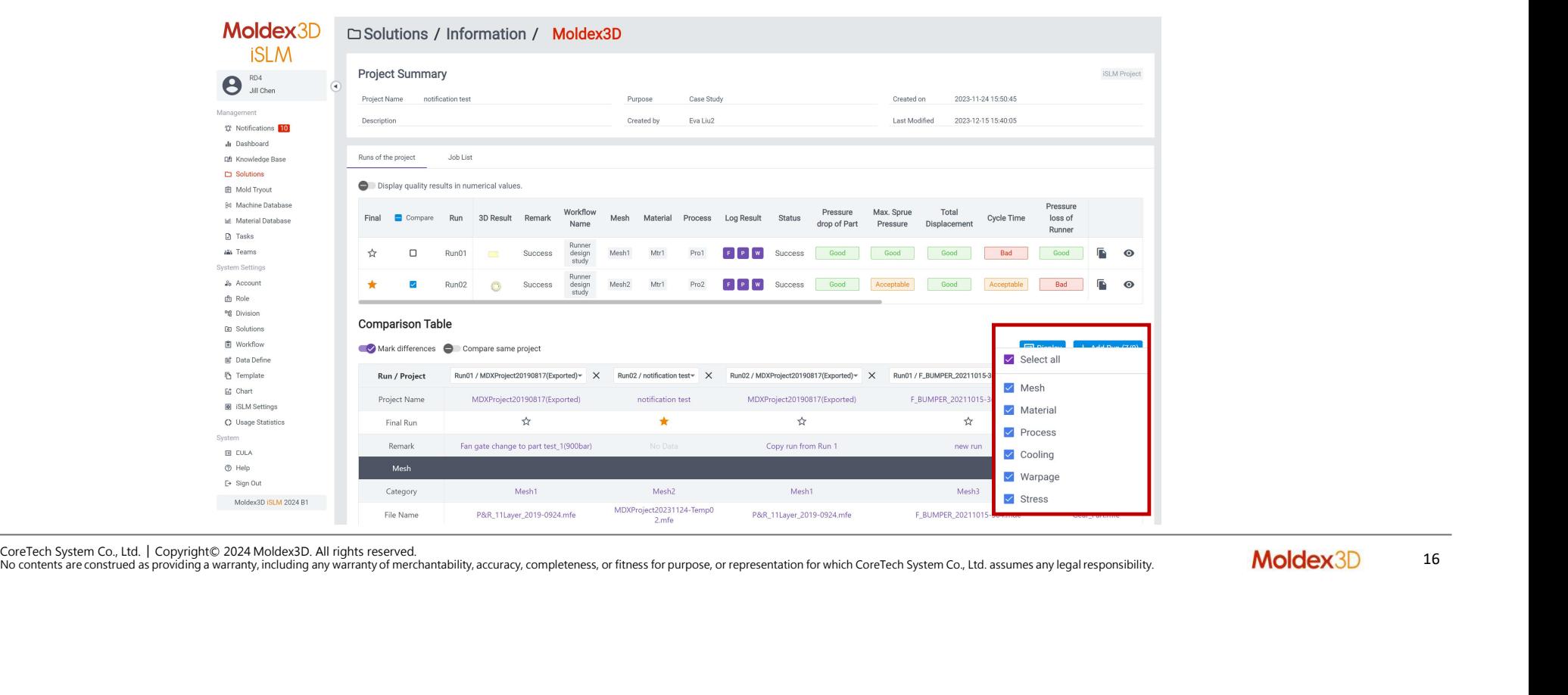

# Calcolo Emissioni Carbono di Silim e le funzioni relative (G&C\_FP)<br>Calcolo Emissioni Carbono di Silim e le funzioni relative dei dati Carportazione dei dati Carportazione dei dati Car (G&C\_FP)

- 
- iSLM e le funzioni relative Carbon Emission • ISLM e le funzioni relative Carbon Emission<br>• Esportazione dei dati Carbon Emissions verso<br>Excel Excel

Perché, Come, Cosa?

# Perché, Come, Cosa?<br>Perché calcolare le Emissioni Carbonio (G&FFP Green&Carbon FootPrint)

Relativamente alla protezione global<br>sono sviluppate azioni per valutare e<br>attività umane, assicurando il rispett<br>produzione dei beni durante l'intero<br>richiesti dalla normative vigenti.<br>internative vigenti.<br>in correction d Relativamente alla protezione globale dell'ambiente in cui viviamo, si<br>sono sviluppate azioni per valutare e ridurre l'impatto ambientale delle<br>attività umane, assicurando il rispetto degli standard EU relative alla<br>produz Perché, Come, Cosa?<br>Perché calcolare le Emissioni Carbonio (G&FFP Green&Carbon FootPrint)<br>Relativamente alla protezione globale dell'ambiente in cui viviamo, si<br>sono sviluppate azioni per valutare e ridurre l'impatto ambie Perché, Come, Cosa?<br>Perché calcolare le Emissioni Carbonio (G&FFP Green&Carbon FootPrint)<br>Relativamente alla protezione globale dell'ambiente in cui viviamo, si<br>sono sviluppate azioni per valutare e ridurre l'impatto ambie Perché, Come, Cosa?<br>Perché calcolare le Emissioni Carbonio (G&FFP Green&Carbon FootPrint)<br>Relativamente alla protezione globale dell'ambiente in cui viviamo, si<br>sono sviluppate azioni per valutare e ridurre l'impatto ambie Perché calcolare le Emissioni Carbonio (G&FFP Green&Carbon FootPrint)<br>Perché calcolare le Emissioni Carbonio (G&FFP Green&Carbon FootPrint)<br>Relativamente alla protezione globale dell'ambiente in cui viviamo, si<br>sono svilup Perché calcolare le Emissioni Carbonio (G&FFP G<br>Relativamente alla protezione globale dell'ambis<br>sono sviluppate azioni per valutare e ridurre l'im<br>attività umane, assicurando il rispetto degli stan<br>produzione dei beni dur

# Perché, Come, Cosa?

- 
- Perché, Come, Cosa?<br>Come si può calcolare il CPF nei processi di produzione di component in materiale termoplastico/termoreattivo)?<br>1. Calcolare la potenza utilizzata dalle macchine di stampaggio x ora di lavoro<br>• Simulazi Perché, Come, Cosa?<br>
2. Come si può calcolare il CPF nei processi di produzione di component in materiale termoplastico/termoreattivo<br>
1. Calcolare la potenza utilizzata dalle macchine di stampaggio x ora di lavoro<br>
2. Sim • Simulazione e raccolta dei dati reali di proponent in materiale termoplastico/termoreattivo)?<br>• Simulazione e raccolta dei dati reali di processo (dati dai sistemi di controllo<br>• Simulazione e raccolta dei dati reali di e, Come, Cosa?<br>
i può calcolare il CPF nei processi di produzione di component in materiale termoplastic colare la potenza utilizzata dalle macchine di stampaggio x ora di<br>
Simulazione e raccolta dei dati reali di processo
	- e, Come, Cosa?<br>
	può calcolare il CPF nei processi di produzione di component in materiale termoplastico/termoreattivo)?<br>
	colare la potenza utilizzata dalle macchine di stampaggio x ora di lavoro<br>
	Simulazione e raccolta dei • Ché, Come, Cosa?<br>• Sipuò calcolare il CPF nei processi di produzione di component in materiale termoplastico/termoreattivo)?<br>• Simulazione e raccolta dei dati reali di processo (dati dai sistemi di controllo pressione, t
- Pressione, temperature,verocita e ass<br>
 Report di consume da Sistema genera<br>
macchina di stampaggio .<br>
2. Calcolare la potenza consumata dai sister<br>
stampaggio (es. centraline termoregolatrici,<br>
3. Calcolare il consumo d • Report di consume da Sistema generale di controllo Potenza consumata dalla<br>macchina di stampaggio .<br>2. Calcolare la potenza consumata dai sistemi di asservimento della macchina di<br>stampaggio (es. centraline termoregolatr 2. Calcolare la potenza consumata dai sistemi di asservimento della macchina di stampaggio (es. centraline termoregolatrici, sistemi robotici di carico e scarico machina) 3. Calcolare il consumeta della macchine di empenerato di empenerato di energia totale del «sistema di stampaggio del «sistemi di controllo pressione, temperature, velocità e asservimenti macchina ecc.)<br>
• Report di consum Comesi può calcolare il CPF nei processi di produzione di componenti in materiale termoplastico/termoreattivo)?<br>
1. Calcolare la potenza utilizzata dalle macchine di stampaggio x ora di lavoro<br>
• Simulazione e raccolta dei 1. Calcolare la potenza utilizzata dalle macchine di stampaggio x ora di lavoro<br>
• Simulazione e raccolta dei dati reali di processo (dati dai sistemi di controllo<br>
pressione, temperature,velocità e asservimenti macchina • Simulazione e raccolta dei dati reali di processo (dati dai sistemi di controllo pressione, temperature,velocità e asservimenti macchina ecc.)<br>• Report di consume da Sistema generale di controllo Potenza consumata dalla
- 
- 
- 
- Power Consumption per Product x Carbon Conversion Factor

# Perché, Come, Cosa?

**erché, Come, Cosa?<br>Cosa può fare iSLM per questo obiettivo?**<br>Dai dati raccolti dal Sistema di rilevamento (es. Potenza consumata per ora dal sistema di stamp<br>omplesso, ovvero macchina di stampaggio e sistemi di asservimen **Perché, Come, Cosa?**<br> **Cosa può fare iSLM per questo obiettivo?**<br>
Dai dati raccolti dal Sistema di rilevamento (es. Potenza consumata per ora dal sistema di stampaggio nel suo<br>
complesso, ovvero macchina di stampaggio e s

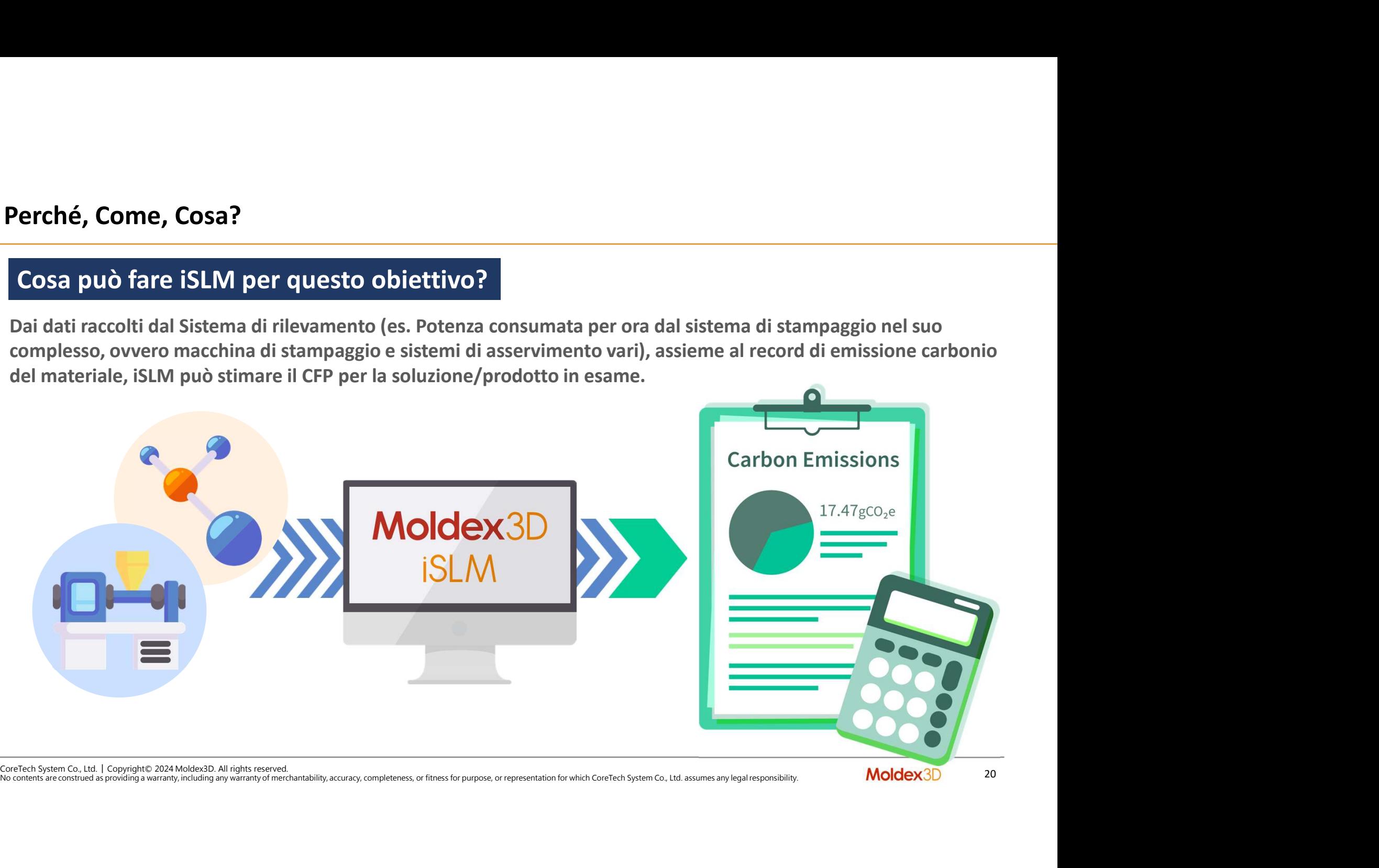

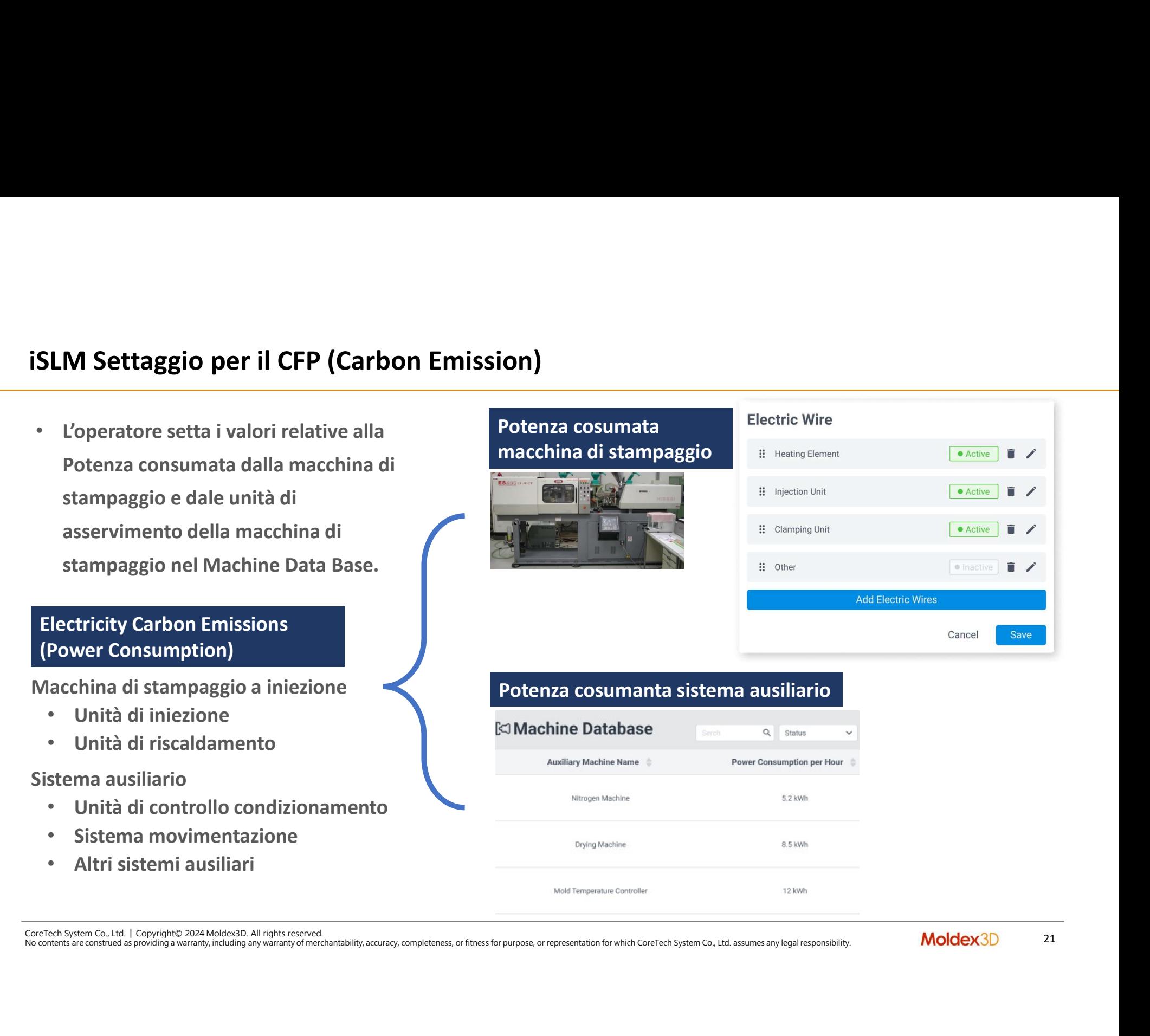

## Settaggi per il calcolo emissioni carbonio

ttaggi per il calcolo emissioni carbonio<br>
Caricamento della tabella "Carbon Emission) del<br>
materiale (Data Base Materiali) al Sistema di settaggio :<br>
System Settings > Data Definition > Carbon<br>
Conversion Factor and Corre **ettaggi per il calcolo emissioni carbonio<br>• Caricamento della tabella "Carbon Emission) del<br>materiale (Data Base Materiali) al Sistema di settaggio :<br>System Settings > Data Definition > Carbon<br>Conversion Factor and Correc Exercise per il calcolo emissioni carbonio<br>Caricamento della tabella "Carbon Emission) del<br>materiale (Data Base Materiali) al Sistema di settaggio :<br>System Settings > Data Definition > Carbon<br>Conversion Factor and Correct** System Settings > Data Definition > Carbon Conversion Factor and Correction Coefficient pages Settaggio sulla base dell'anno e della nazione per completare il dati rilevanti necessari a calcolo

## Fattori di conversione regionali e temporali

# Fattori di conversione regionali e temporali<br>Settaggio sulla base dell'anno e della nazione<br>2022 Carbon Conversion Factor: 0.495<br>2021 Carbon Conversion Factor: 0.509

CoreTech System Co., Ltd. │ Copyright© 2024 Moldex3D. All rights reserved.<br>
Contains a final property of the contains reserved.<br>
Contains reserved.<br>
Contains reserved.<br>
Contains reserved.<br>
Contains reserved.<br>
Contains res **Carbon Emission del Materiale utilizzato**<br>
Simon del Materiale utilizzato<br>
Also contents any proposario del Materiale utilizzato<br>
Also contents any proposario del Materiale del Materiale del Materiale del Materiale del M

## Generazione del report CFP Carbon Emission

Generazione del report CFP Carbon Emission<br>Una volta calcolato il valore ,sia in modo analitico che di sintesi, viene generato un report da quale si evidenzia il<br>valore stimato di CFP carbon emission nei vari dettagli. Il **Generazione del report CFP Carbon Emission<br>
Una volta calcolato il valore ,sia in modo analitico che di sintesi, viene generato un report da quale si evidenzia il<br>
valore stimato di CFP carbon emission nei vari dettagli.** 

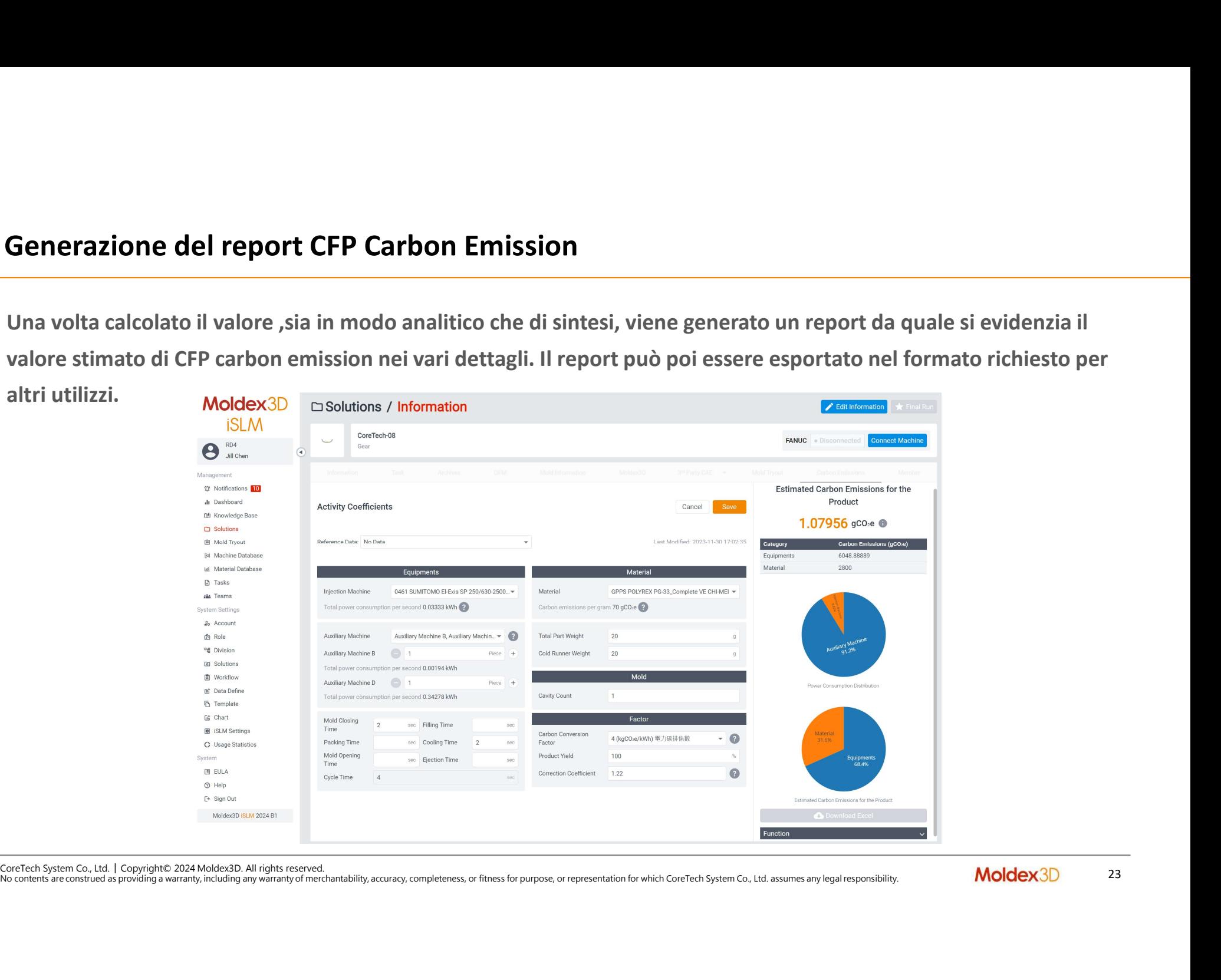

Calcolo, redazione ed esportazione dei dati CFP Carbon Emission verso Excel<br>Oltre a quanto descritto in preceenza, tutte queste informazioni relative<br>alla Carbon Emission possono essere trasferite, in opportuno format, ad Calcolo, redazione ed esportazione dei dati CFP Carbon Emission verso Excel<br>
Oltre a quanto descritto in preceenza, tutte queste informazioni relative<br>
alla Carbon Emission cossono essere trasferite, in opportuno format, **Calcolo, redazione ed esportazione dei dati CFP Carbon Emission verso Excel<br>
Oltre a quanto descritto in precenza, tutte queste informazioni relative<br>
alla Carbon Emission possono essere trasferite, in opportuno format, Calcolo, redazione ed esportazione dei dati CFP Carbon Emission<br>
Oltre a quanto descritto in precenza, tutte queste informazioni relative<br>
dalla Carbon Emission possono essere trasferite, in opportuno format, ad un<br>
fogl** 

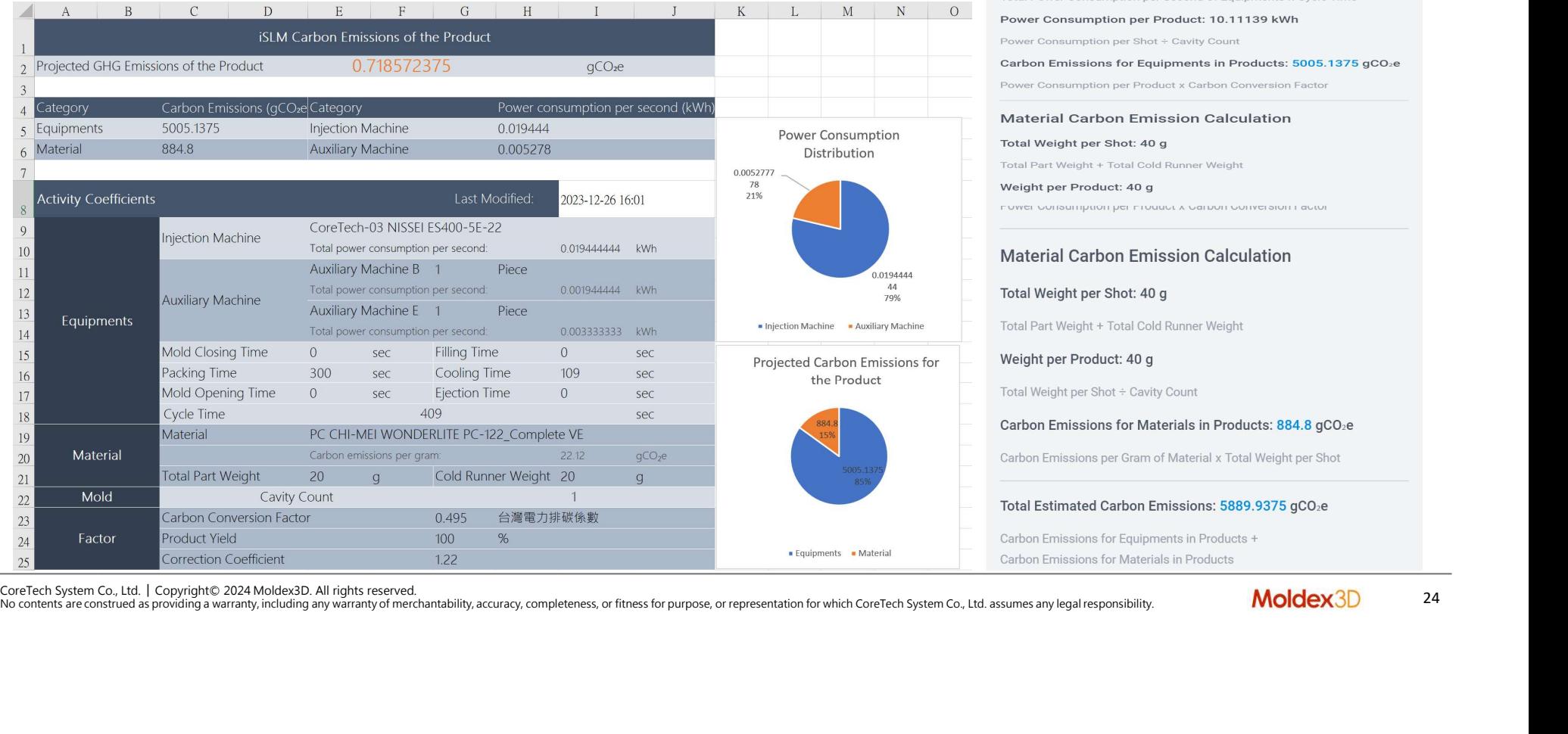

# • Supporto ale attività personali dell'operatore in Alexandria Dell'Alexandria dell'operatore in Alexandria Dell'Alexandria dell'operatore in Alexandria Dell'Alexandria dell'operatore in Alexandria Dell'Alexandria dell'ope

CoreTech System Co., Ltd. │ Copyright© 2024 Moldex3D. All rights reserved.<br>CoreTech System Co., Ltd. │ Copyright© 2024 Moldex3D. All rights reserved.<br>No contents are constraed as pooleting a warranty, including any warran No contents are construed as providing a warranty, including any warranty of merchantability, accuracy, completeness, or fitness for purpose, or representation for which CoreTech System Co., Ltd. assumes any legal responsibility.

SLM - Personal Mode<br>Moldex3D iSLM è un sistema dipartimentale di gestione dati di prodotto/processo/progetto specific per l'ambiente<br>industry dello stampaggio materie "plastiche" che centralizza i dati specifici di compete iSLM - Personal Mode<br>Moldex3D iSLM è un sistema dipartimentale di gestione dati di prodotto/processo/progetto specific per l'ambiente<br>industry dello stampaggio materie "plastiche" che centralizza i dati specifici di compet iSLM – Personal Mode<br>Moldex3D iSLM è un sistema dipartimentale di gestione dati di prodotto/processo/progetto specific per l'ambiente<br>industry dello stampaggio materie "plastiche" che centralizza i dati specifici di compet SLM - Personal Mode<br>Moldex3D iSLM è un sistema dipartimentale di gestione dati di prodotto/processo/progetto specific per l'ambiente<br>industry dello stampaggio materie "plastiche" che centralizza i dati specifici di compete SLM - Personal Mode<br>
Moldex3D iSLM è un sistema dipartimentale di gestione dati di prodot<br>
industry dello stampaggio materie "plastiche" che centralizza i dati spo<br>
disposizione a livello centrale PLM (Product LifeCycle Ma **SLM - Personal Mode**<br>
Moldex3D iSLM è un sistema dipartimentale di gestione dati di prodotto<br>
industry dello stampaggio materie "plastiche" che centralizza i dati speci<br>
disposizione a livello centrale PLM (Product LifeCy **ISLM - Personal Mode**<br>
Moldex3D ISLM è un sistema dipartimentale di gestione dati di prodotto/processo/progetto specific per l'a<br>
industry dello stampaggio materie "plastiche" che centralizza i dati specifici di competenz Moldex3D iSLM è un sistema dipartimentale di gestione dati di prodotto<br>
industry dello stampaggio materie "plastiche" che centralizza i dati speci<br>
disposizione a livello centrale PLM (Product LifeCycle Management), for<br>
d Nolle experience and provident and provident provident of providents of the last the lavoration industry dello stampaggio materie "plastiche" che centralizza i dati specifici di competenza per metterli poi a<br>disposizione Industry dello stampaggio materie plasticile che centralizza i dati specific di competenza per metterni por a<br>disposizione a livello centrale PLM (Product LifeCycle Management), formendo dati e risultati Mold Tryout, risu posizione a livello centrale PLM (Product LifeCycle Management), fornendo dati e risultati Mold Tryout, risultati<br>la simulazione e record DFM (Design For Manufacturing) nei formati opprotuni.<br>Disponibili 3 di plugs:<br>SLM Ad iSLM - Personal Mode<br>Moldex3D iSLM è un sistema dipartimentale di gestione dati d<br>industry dello stampaggio materie "plastiche" che centralizza i

- 
- › iSLM Professional: CAE team collaboration
- 

- 
- Sono disponibili 3 di plugs:<br>
→ iSLM Advanced: Mold Tryout e CAE team collaboration<br>
→ iSLM Personal Mode: per l'attività individuale CAE<br>
A chi serve iSLM Personal Mode :<br>
→ Utente che lavora un numero consistente di Sono disponibili 3 di plugs:<br>
> iSLM Advanced: Mold Tryout e CAE team collaboration<br>
> iSLM Professional: CAE team collaboration<br>
> iSLM Personal Mode : per l'attività individuale CAE Engineer<br>
A chi serve iSLM – Personal della simulazione e record DFM (Design For Manufacturing) nei formati opprotuni.<br>
Sono disponibili 3 di plugs:<br>
> iSLM Advanced: Mold Tryout e CAE team collaboration<br>
> iSLM Personal Mode: per l'attività individuale CAE En
- 

# iSLM - Personal Mode

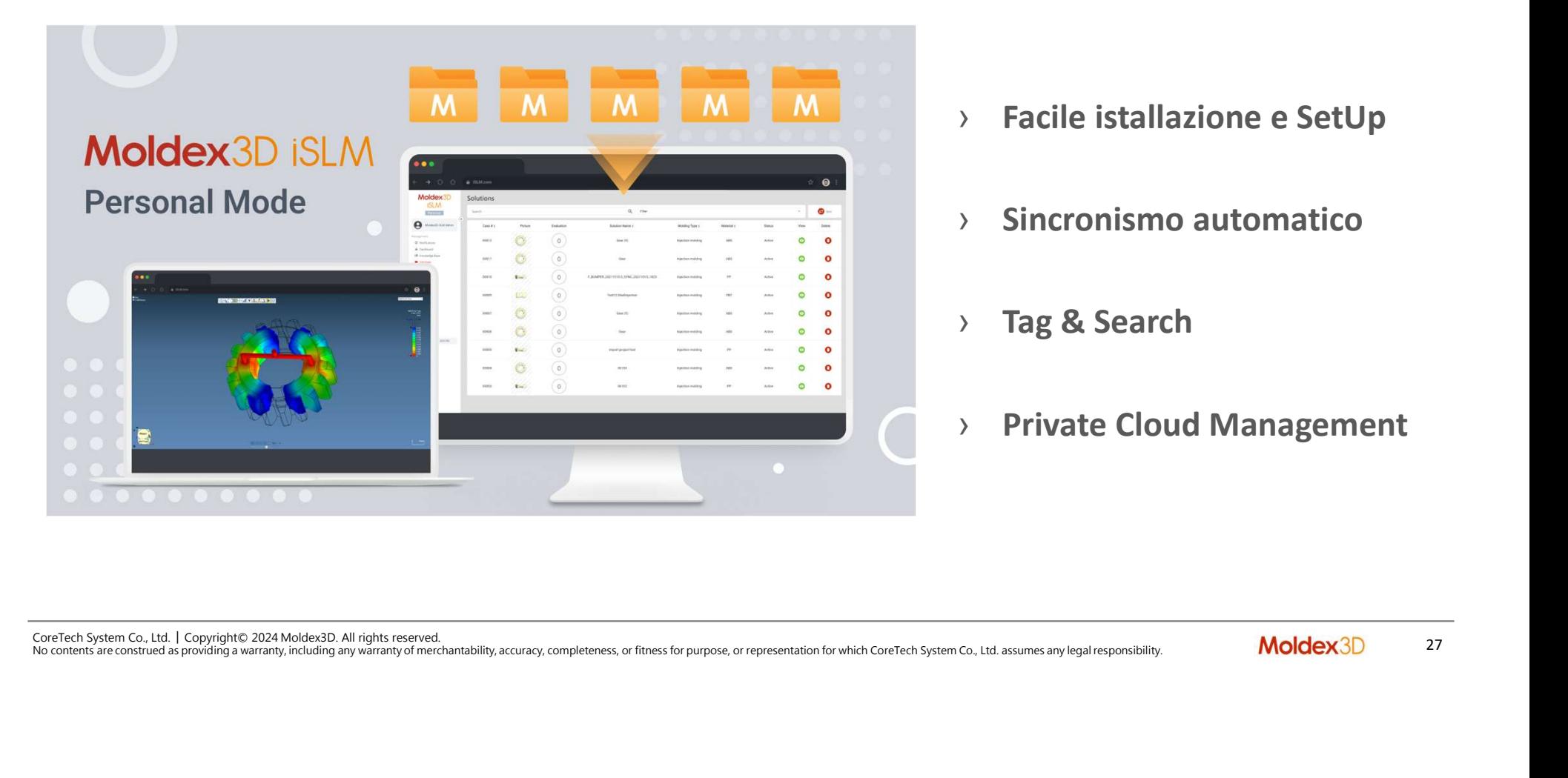

- › Facile istallazione e SetUp and a Sincronismo automatico<br>
Sincronismo automatico<br>
Sincronismo automatico<br>
Sincronismo automatico<br>
Sincronismo automatico<br>
Sincronismo automatico<br>
Sincronismo automatico<br>
Sincronismo automatico<br>
Sincronismo automatico<br>
- 
- › Tag & Search
- › Private Cloud Management

iSLM - Personal Mode : Sync Projects<br>
> Se l'utente vuole caricare nuovi progetti e/o aggiornate progetti precedenti, oltr<br>
button sulla Solutions page per aggiornare manualmente il progetto, puo anche **SELM - Personal Mode : Sync Projects**<br>
• Se l'utente vuole caricare nuovi progetti e/o aggiornate progetti precedenti, oltre a cliccare il SYNC<br>
button sulla Solutions page per aggiornare manualmente il progetto, puo anch **M - Personal Mode : Sync Projects**<br>Se l'utente vuole caricare nuovi progetti e/o aggiornate progetti precedenti, oltre a cliccare il SYNC<br>button sulla Solutions page per aggiornare manualmente il progetto, puo anche sett criteri di sincronismo ad un tempo specifico o con una specifica frequenza.

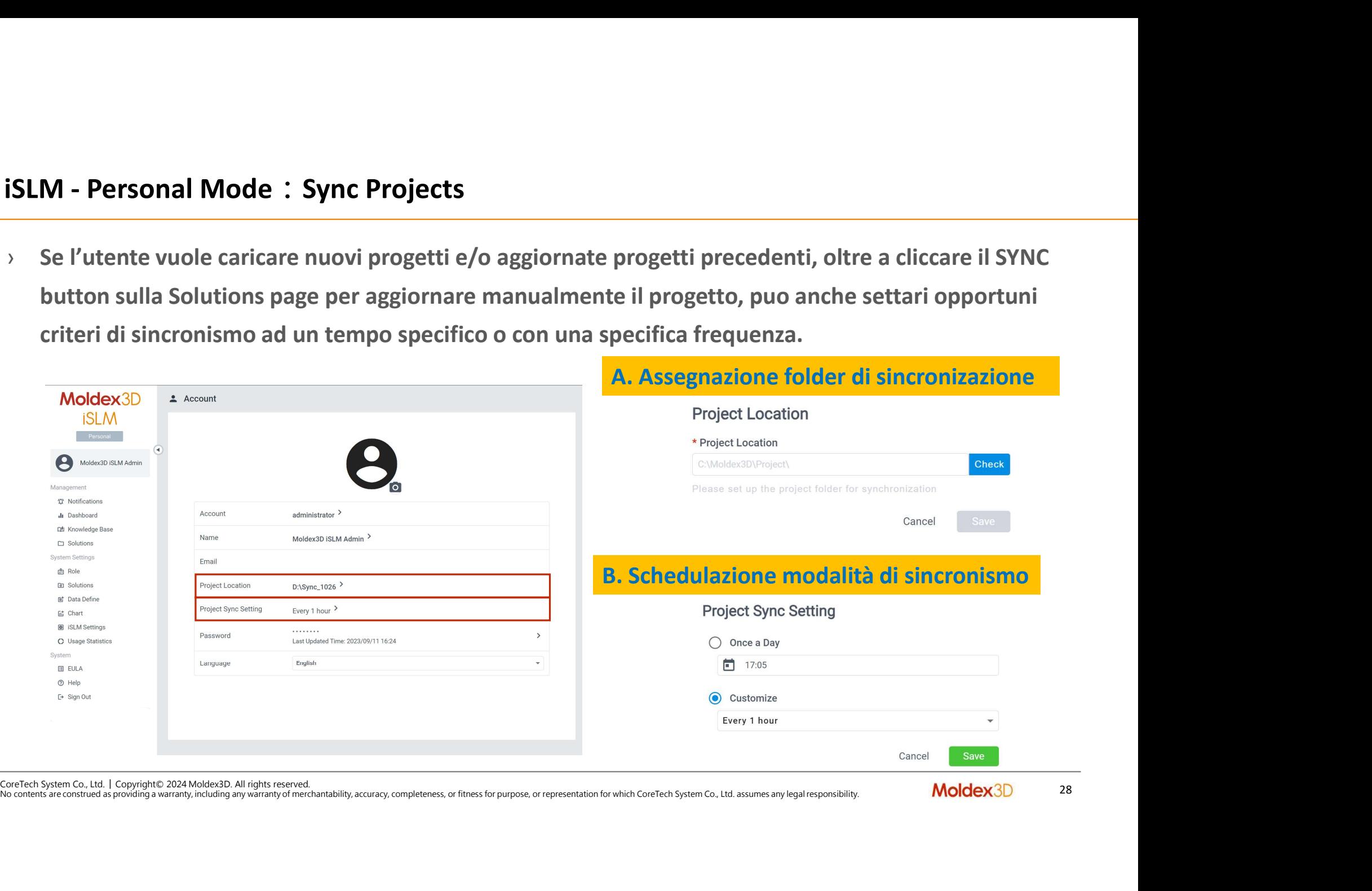

- SLM Personal Mode : Sistema di ricerca Knowledge Base<br>
> Knowledge Base è una piattaforma che permette all'operatore di condividere nel modo più<br>
> L'utente può organizzare contenuti e modalità, definendo pesi e priotità **M - Personal Mode : Sistema di ricerca Knowledge Base<br>Knowledge Base è una piattaforma che permette all'operatore di condividere<br>opportune i progetti contenuti Moldex3D iSLM.<br>L'utente può organizzare contenuti e modalità,** iSLM - Personal Mode: Sistema di ricerca Knowledge Base<br>
> Knowledge Base è una piattaforma che permette all'operatore di condividere nel momentum progetti contenuti Moldex3D iSLM.
- 

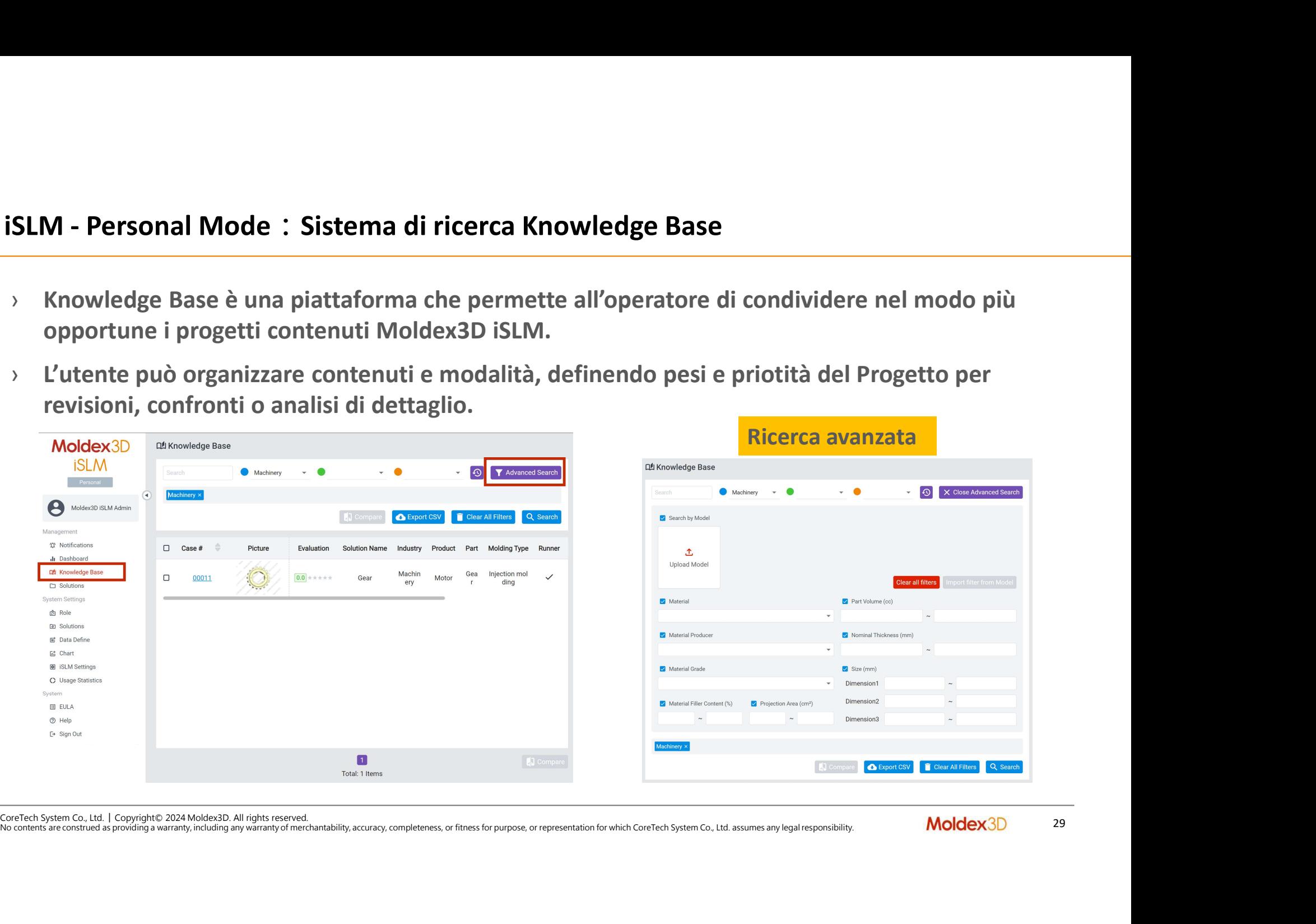

SLM - Personal Mode : Knowledge Base — capacità di confronto<br>
> L'operatore può scegliere in modo comprensivo diversi progetti e soluzioni similari,<br>
confrontarne i dettagli in una pagina di sintesi secondo i differenti ca **Confrontarne i dettagli in una pagina di sintesi secondo i differenti campi/items che interessano.**<br>
Notex3D<br>
Notex3D<br>
Notex3D<br>
Notex3D<br>
Notex3D<br>
Notex3D<br>
Notex3D<br>
Notex3D<br>
Notex3D<br>
Notex3D<br>
Notex3D<br>
Notex3D<br>
Notex3D<br>
Not iSLM - Personal Mode : Knowledge Base – capacità di confronto<br>> L'operatore può scegliere in modo comprensivo diversi progetti e soluzioni similari,<br>confrontarne i dettagli in una pagina di sintesi secondo i differenti cam

![](_page_29_Picture_31.jpeg)

# **Figure 1.1 SLM API Integrazione**<br>• Display Page and Operations Supporto esteso e altri entriested by Display Page and Operations Commission Commission Commission Commission Commission Commission Commission Commission Comm miglioramenti

- iSLM API Integrazione
- 

**ISLM API – Integrazione dati Cae e CAE Automation<br>
by Integrazione: Il cliente può sviluppare procedure di<br>
esecuzione e integrazione automatica CAE/iSLM<br>
tramite API (Application Program Interface)<br>
- Distributor cross** EM API – Integrazione dati Cae e CAE Automation<br>Integrazione: Il cliente può sviluppare procedure di<br>esecuzione e integrazione automatica CAE/iSLM<br>tramite API (Application Program Interface)<br>- Piattaforma cross per integra LM API – Integrazione dati Cae e CAE Automation<br>Integrazione: Il cliente può sviluppare procedure di<br>esecuzione e integrazione automatica CAE/iSLM<br>tramite API (Application Program Interface)<br>- Piattaforma cross per integra iSLM API – Integrazione dati Cae e CAE Automation

# simulazione

- Prodotto/Processo/Progetto con collegamenti — **Integrazione dati Cae e CAE Automation**<br>ione: Il cliente può sviluppare procedure di<br>ne e integrazione automatica CAE/iSLM<br>API (Application Program Interface)<br>**taforma cross per integrazione del sistema di<br>llazione**<br>Int
- Simulazione<br>
 Integra le informazioni legate allo svilup<br>
Prodotto/Processo/Progetto con collegar<br>
diretti da e per iSLM<br>
 iSLM Simulation Workflow puèò essere e<br>
per tutte le fasi pre-simulazione (gates, r<br>
sistema di processing (reportistica)
	-

![](_page_31_Picture_6.jpeg)

## iSLM API Integration Instructions

- **SLM API Integration Instructions**<br>→ Integrazione: Il Cliente può sviluppare fasi di automazione ed integrazione tramite iSLM API<br>- <mark>Es.: Fanuc/RoboShot Controllo di sistema</mark><br>→ Le condizioni risultati dalla simulazione
	-
- I Integration Instructions<br>• Le condizioni risultati dalla simulazione CAE possono essere direttamente importate nella<br>• Le condizioni risultati dalla simulazione CAE possono essere direttamente importate nella<br>• I param **Integration Instructions<br>ione: Il Cliente può sviluppare fasi di automazione ed integrazione tramite iSLM API<br>Fanuc/RoboShot – Controllo di sistema<br>Le condizioni risultati dalla simulazione CAE possono essere direttament** • Integration Instructions<br>• Il Cliente può sviluppare fasi di automazione ed integrazione tramite iSLM API<br>• Le condizioni risultati dalla simulazione CAE possono essere direttamente importate nella<br>• Le condizioni risult
	-
- CoreTech System Co., Ltd. │ Copyright© 2024 Moldex3D. All rights reserved.<br>
CoreTech System Co., Ltd. │ Copyright© 2024 Moldex3D. All rights reserved.<br>
CoreTech System Co., Ltd. │ Copyright© 2024 Moldex3D. All rights rese macchina di stampaggio. Il tutto in modo automatic e bidirezionale<br>
• I parametri reali di lavoro della macchina di stampaggio possono essere riportati<br>
direttamente in ambiente iSML e salvati per ulteriori operazioni.<br>
• direttamente in ambiente islamente in automazione ed integrazione tramite iSLM API<br>1. **Fanuc/RoboShot – Controllo di sistema**<br>1. **Le condizioni risultati dalla simulazione CAE possono essere direttamente importate nella<br>1.** ione: Il Cliente può sviluppare fasi di automazione ed integrazione tramite iSLM API<br>Fanuc/RoboShot – Controllo di sistema<br>Le condizioni risultati dalla simulazione CAE possono essere direttamente importate nella<br>macchina ione: Il Cliente può sviluppare fasi di automazione ed integrazione tramite iSLM API<br>Fanuc/RoboShot – Controllo di sistema<br>Le condizioni risultati dalla simulazione CAE possono essere direttamente importate nella<br>macchina virtuali

# Sviluppo della pagina di Visualizzazione e della pagina Operativa

- $\begin{aligned} \textbf{Sviluppo della pagina di Visualizzazione e della pagina Operativa} \\ \textbf{P} & \text{Nella R2024, ISLM migliora ulteriormente forma e contenuti tramite un web framwork in modo semplice,} \\ \textbf{complete e consistente nei risultati disponibili.} \\ \textbf{P} & \text{ISLM introduce anche una fase operative via Cloud Service di integrazione con l'ambiente diffuso dei produttori di machine e produttori di materiali termo-plastici e termo-reattivi (elastomeri, gomme,)} \end{aligned}$
- viluppo della pagina di Visualizzazione e della pagina Operativa<br>Nella R2024, iSLM migliora ulteriomente forma e contenuti tramite un web framwor<br>complete e consistente nei risultati disponibili.<br>iSLM introduce anche una f **Sviluppo della pagina di Visualizzazione e della pagina Operativa**<br>
• Nella R2024, ISLM migliora ulteriomente forma e contenuti tramite un web framwork in modo semplice,<br>
• CSLM introduce anche una fase operative via Clou villuppo della pagina di Visualizzazione e della pagina Operativa<br>Nella R2024, iSLM migliora ulteriomente forma e contenuti tramite un web framwork in modo semplice,<br>complete e consistente nei risultati disponibili.<br>iSLM i

![](_page_33_Picture_43.jpeg)

## E ancora….

![](_page_34_Picture_1.jpeg)

- campi, in particolare nello sviluppo di applicazioni di Intelligenza Artificiale (AI).
- $\rightarrow$  Python offre numerosi vantaggi, usufruendo di framework, ovvero una struttura costituita da un insieme di strumenti, librerie o linee guida che forniscono l'architettura di base per lo sviluppo di software
- Python Python è un linguaggio di programma:<br>
campi, in particolare nello sviluppo di applicazio<br>
→ Python offre numerosi vantaggi, usufruendo di<br>
insieme di strumenti, librerie o linee guida che f<br>
software<br>
→ API è Python – Python è un linguaggio di programmazione di alto livello e viene utilizzato in diversi<br>
campl, in particolare nello sviluppo di applicazioni di <mark>intelligenza Artificiale (Al).</mark><br>
→ Python offre numerosi vantaggi **Python** – Python è un linguaggio di programmazione di alto livello e viene utilizzato in diversi<br>
campi, in particolare nello sviluppo di applicazioni di **Intelligenza Artificiale (AI).**<br>
Python offre numerosi vantaggi, protocolli e contenuti che consentono a diverse applicazioni software di comunicare e interagire tra loro. Le API sono quindi fondamentali per consentire l'integrazione e lo scambio di dati tra diverse piattaforme e servizi software. Moldex3D ha un suo set API che definisce regole e contenuti del funzionamento stesso del software e che permette di sviluppare le applicazioni (moduli sw)

## E ancora….

![](_page_35_Picture_1.jpeg)

- Python è uno strumento fondamentale nello svi<br>
nell'intelligenza artificiale (AI) e nei Big Data. Cr<br>
Python<br>
→ Le API di Moldex3D sono programmabili con Py<br>
AI<del>< → ChatGPT (GPT4) →</del><br>
→ Moldex3D non ne è certamente immu Python è uno strumento fondamentale nello sviluppo di software moderno, in particolare<br>
Python<br>
Python<br>
> Le API di Moldex3D sono programmabili con Python; ne deriva che la combinazione<br>  $\overrightarrow{A}$ le API di Moldex3D sono pr › Python è uno strumento fondamentale nello sviluppo di software moderno, in particolare nell'intelligenza artificiale (AI) e nei Big Data. ChatGPT (GPT4) è in grado di creare programmi in Python
- $\rightarrow$  Le API di Moldex3D sono programmabili con Python; ne deriva che la combinazione

# $AI \leftrightarrow$  ChatGPT (GPT4)  $\rightarrow$  Python  $\leftarrow$   $\rightarrow$  API (Moldex3D)

› Moldex3D non ne è certamente immune, anzi, noi siamo già in cammino.

![](_page_35_Picture_7.jpeg)

# Moldex3D

![](_page_36_Picture_4.jpeg)